## **GARMIN.**

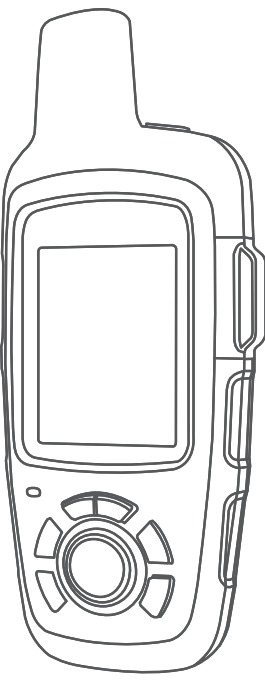

# **INREACH SE+ / INREACH EXPLORER+**

## Návod k obsluze

#### © 2017 Garmin Ltd. nebo její dceřiné společnosti

Všechna práva vyhrazena. Na základě autorských zákonů není povoleno tento návod kopírovat (jako celek ani žádnou jeho část) bez písemného souhlasu společnosti Garmin. Společnost Garmin si vyhrazuje právo změnit nebo vylepšit svoje produkty a provést změny v obsahu tohoto návodu bez závazku vyrozumět o takových změnách nebo vylepšeních jakoukoli osobu nebo organizaci. Aktuální aktualizace a doplňkové informace o použití tohoto produktu naleznete na webu na adrese [www.garmin.com.](http://www.garmin.com)

Garmin®, logo společnosti Garmin, Earthmate® a inReach® jsou ochranné známky společnosti Carmin Ltd. nebo jejích dceřiných společností registrované v USA a dalších zemích. Garmin Response<sup>™</sup> a MapShare™ jsou ochranné známky společnosti Garmin Ltd. nebo jejích dceřiných společností. Tyto ochranné známky nelze používat bez výslovného souhlasu společnosti Garmin.

Značka slova BLUETOOTH® a loga jsou majetkem společnosti Bluetooth SIG, Inc. a jakékoli použití tohoto názvu společností Garmin podléhá licenci. Facebook™ a logo Facebook jsou ochranné známky společnosti Facebook a jejích přidružených společností. Iridium® je registrovaná ochranná známka společnosti Iridium Satellite LLC. TWITTER™ a logo Twitter jsou ochranné známky společnosti Twitter, Inc. nebo jejích přidružených podniků. Ostatní ochranné známky a obchodní názvy náleží příslušným vlastníkům.

## Obsah

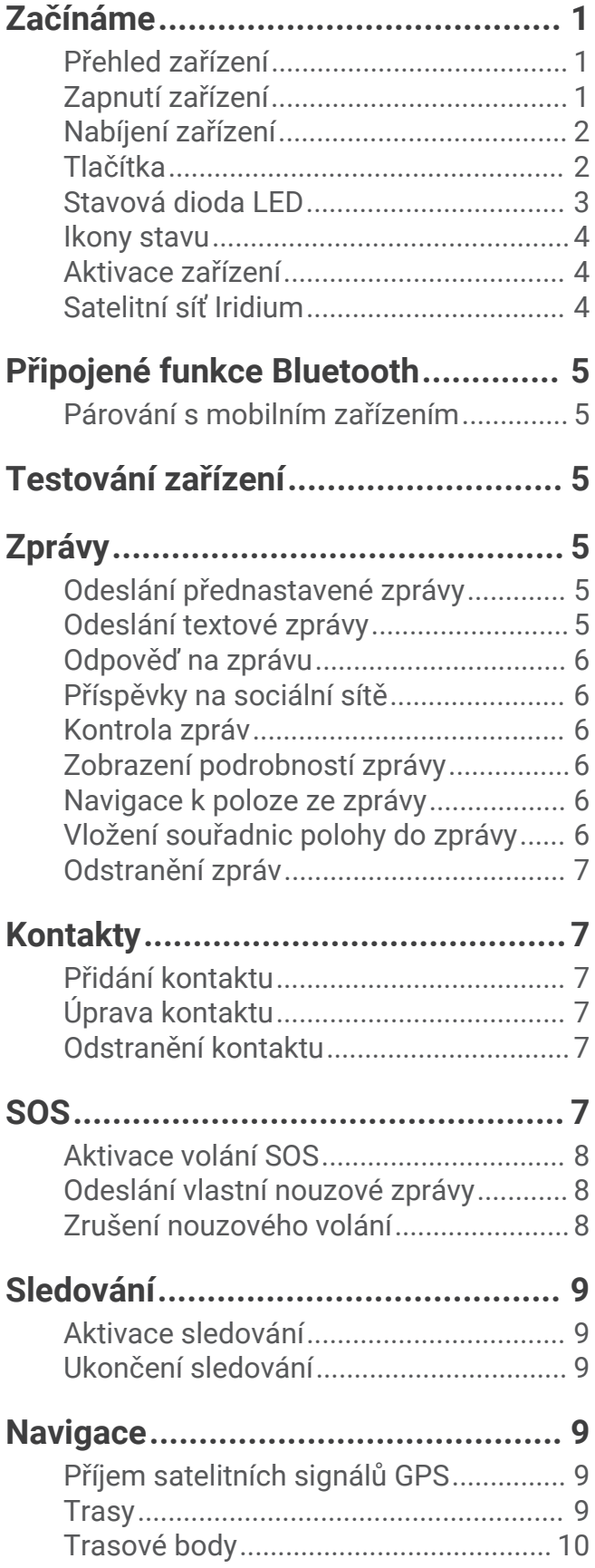

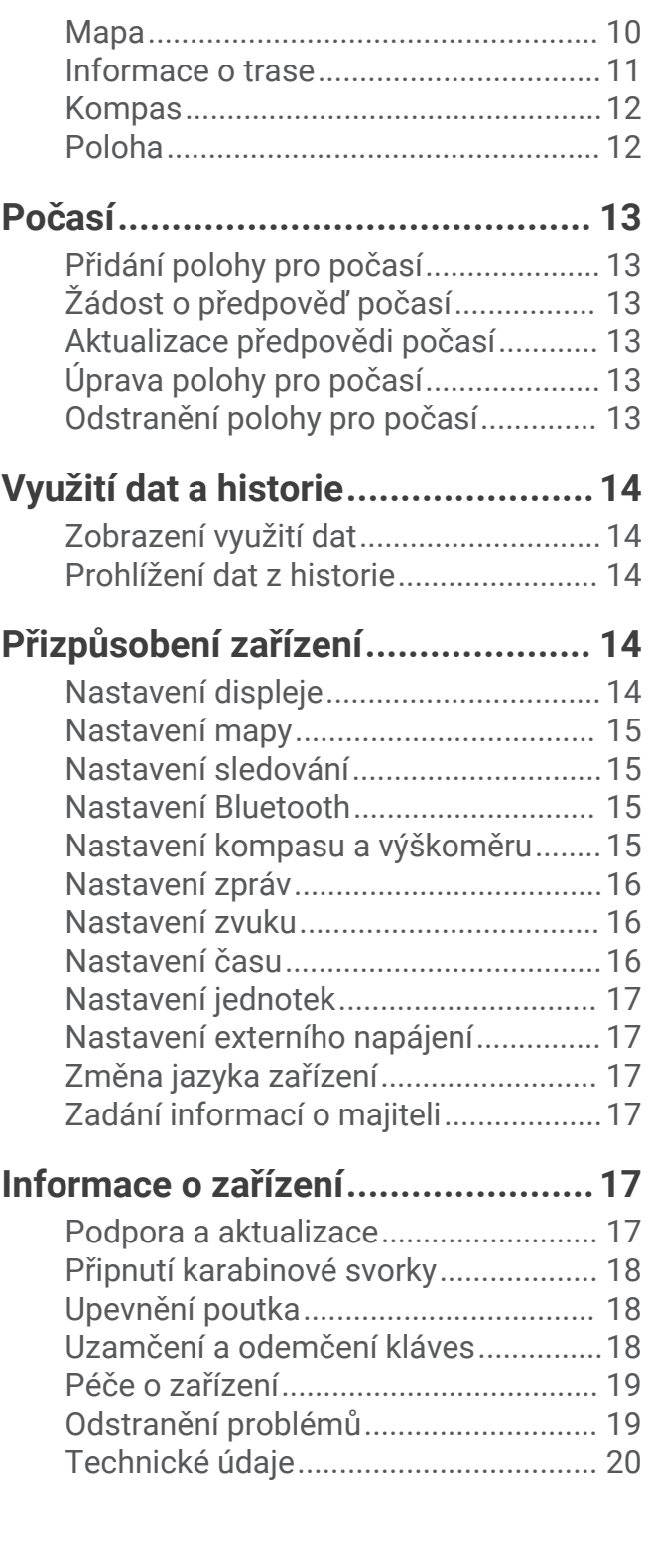

## Začínáme

#### **VAROVÁNÍ**

<span id="page-4-0"></span>Přečtěte si leták *Důležité bezpečnostní informace a informace o produktu* vložený v obalu s výrobkem. Obsahuje varování a další důležité informace.

## Přehled zařízení

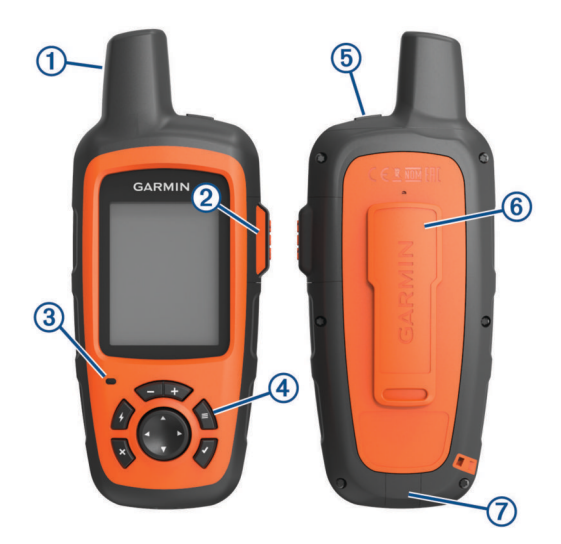

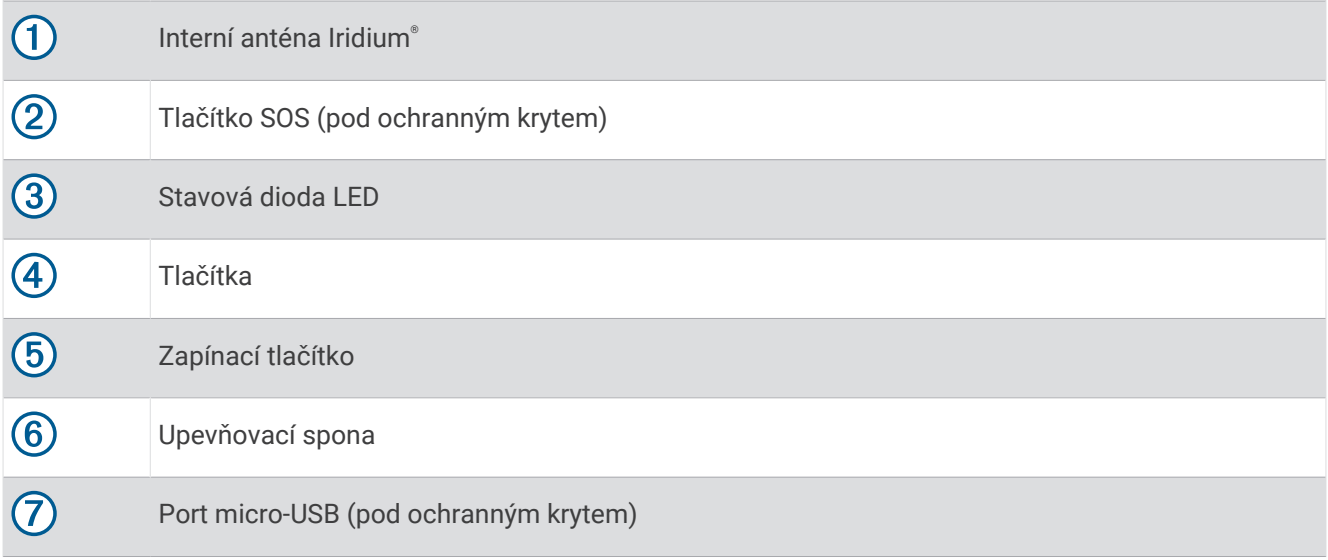

## Zapnutí zařízení

Podržte tlačítko (

## <span id="page-5-0"></span>Nabíjení zařízení

#### *OZNÁMENÍ*

Před nabíjením nebo připojením k počítači důkladně vysušte z důvodu ochrany před korozí port USB, ochranný kryt a okolní oblast.

**POZNÁMKA:** Pokud je zařízení mimo doporučený teplotní rozsah, nebude se nabíjet (*[Technické údaje](#page-23-0)*, [strana 20\)](#page-23-0).

**1** Zvedněte ochranný kryt  $\textcircled{1}$ .

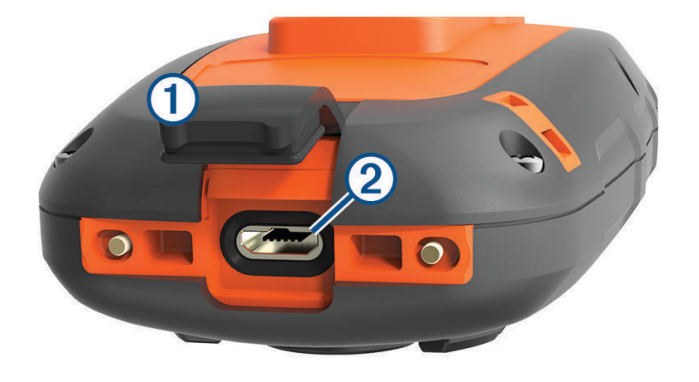

- **2** Zasuňte menší koncovku napájecího kabelu do portu USB 2 v zařízení.
- **3** Druhý konec napájecího kabelu zapojte do vhodné elektrické zásuvky.
- **4** Zařízení zcela nabijte.

## Tlačítka

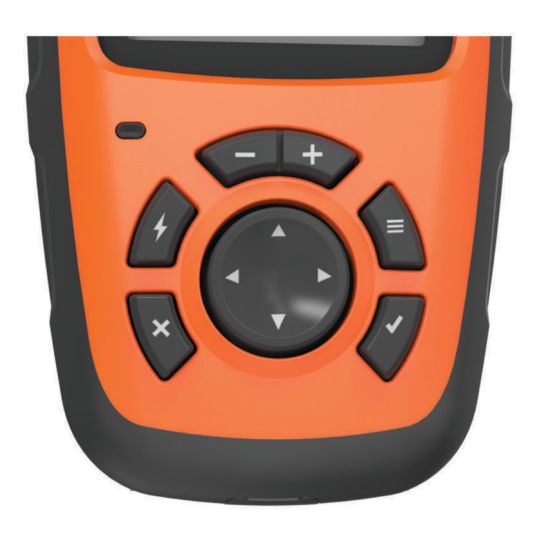

<span id="page-6-0"></span>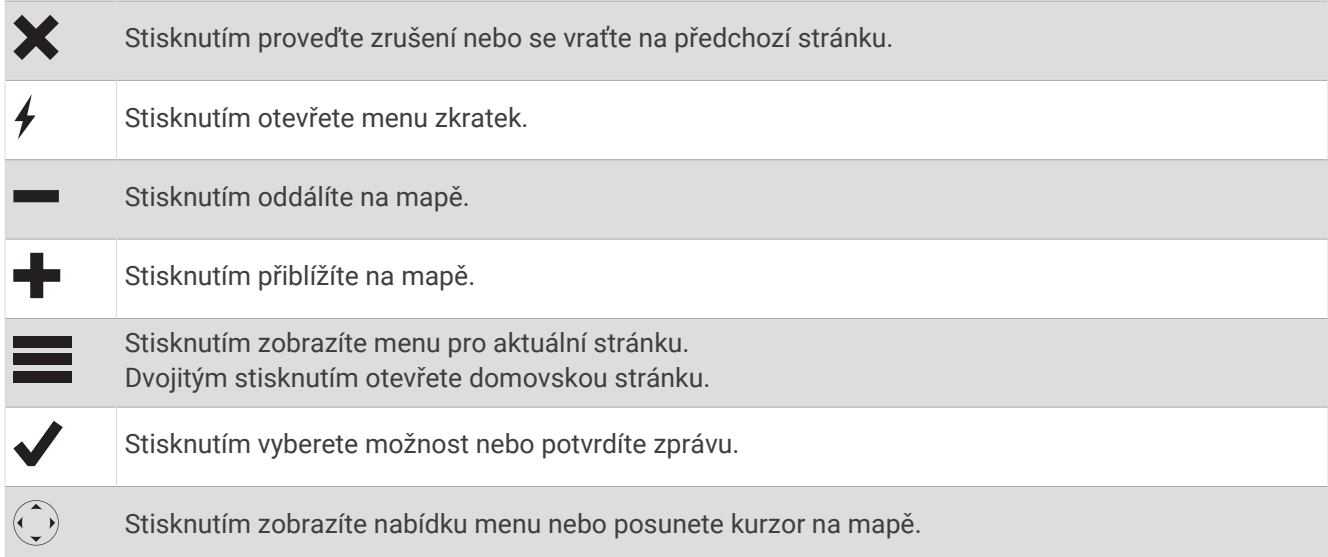

## Stavová dioda LED

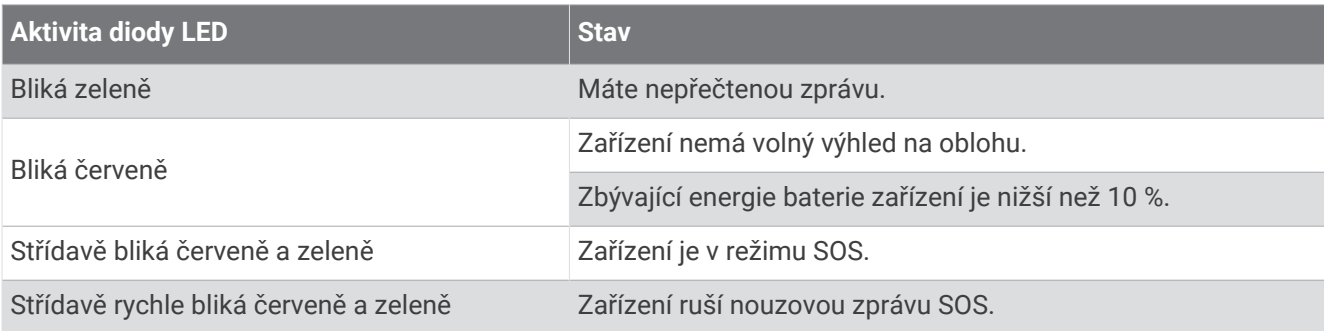

#### <span id="page-7-0"></span>Ikony stavu

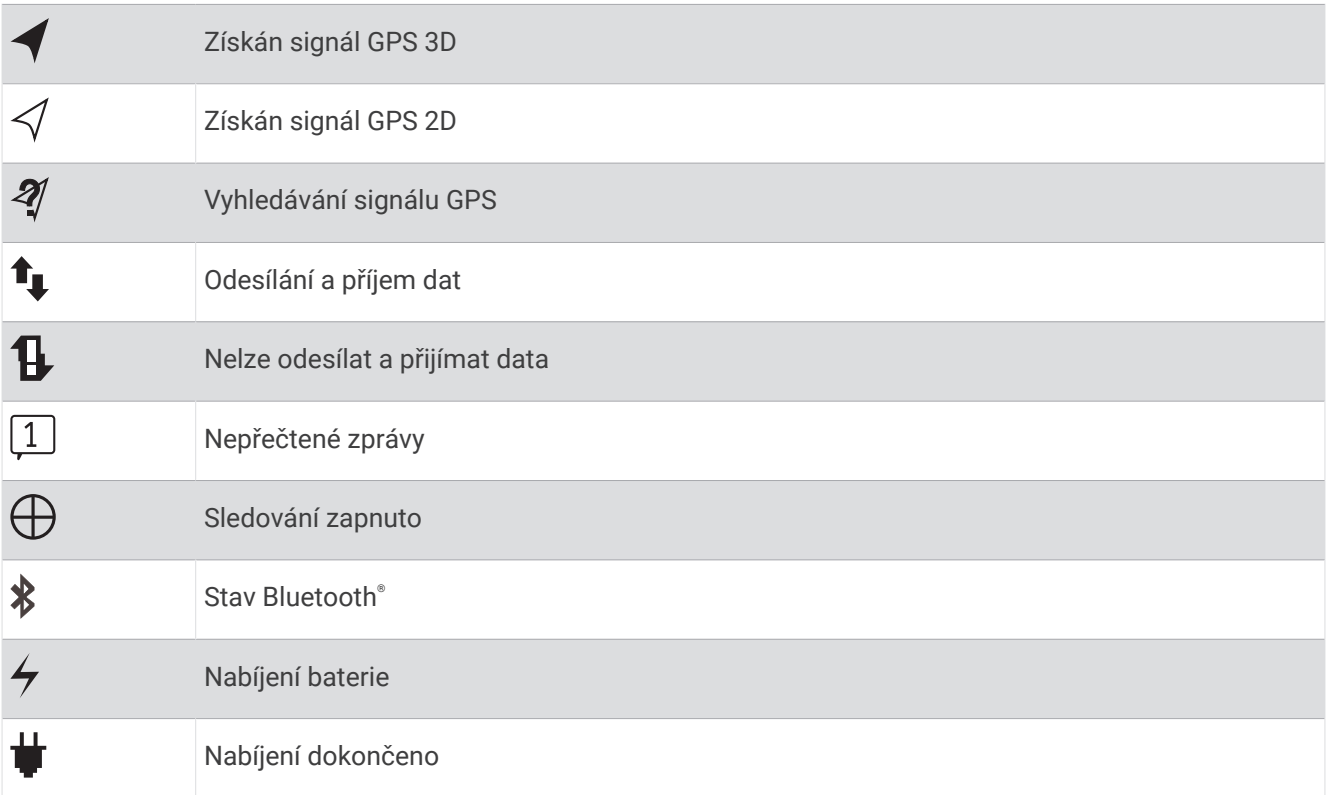

## Aktivace zařízení

Než začnete zařízení inReach® používat, musíte je aktivovat.

- **1** Na webu [inreach.garmin.com](http://inreach.garmin.com) si vytvořte účet a vyberte vhodné předplatné satelitních služeb.
- **2** Zapněte přístroj.
- **3** Postupujte podle pokynů na obrazovce.
- **4** Po zobrazení výzvy přejděte na místo, ze kterého je volný výhled na oblohu.
- **5** Vyčkejte, až se zařízení spojí se satelitní sítí Iridium.

**POZNÁMKA:** Aktivace zařízení může trvat až 20 minut. Zařízení musí během tohoto procesu odeslat a přijmout několik zpráv, což trvá déle než odeslání jedné zprávy při běžném provozu.

## Satelitní síť Iridium

Aby mohlo zařízení přenášet zprávy a trasové body prostřednictvím sítě Iridium, musí mít volný výhled na oblohu. Pokud nebude volný výhled na oblohu, bude zařízení zkoušet informace odesílat tak dlouho, dokud nezachytí satelitní signál.

**TIP:** Nejlepšího spojení se satelitem dosáhnete v případě, když si zařízení upevníte na batoh nebo na horní část těla.

## Připojené funkce Bluetooth

<span id="page-8-0"></span>Zařízení nabízí několik připojených funkcí Bluetooth, které lze využít v kombinaci s kompatibilním smartphonem nebo mobilním zařízením s aplikací Earthmate®. Aplikace Earthmate umožňuje používání funkcí inReach na větší dotykové obrazovce vašeho mobilního zařízení s vyšším rozlišením.

- **Stahovatelné prvky**: Na mobilním zařízení si můžete zobrazit stažené mapy, letecké zobrazení, mapy USGS nebo námořní mapy NOAA. Mapy si stáhněte ještě před tím, než vyrazíte na cestu.
- **Zprávy**: Na mobilním zařízení můžete číst a psát zprávy a máte také přístup ke svým kontaktům. Zprávy se zobrazují na obou zařízeních.

**POZNÁMKA:** Se zařízením inReach lze v jednu chvíli spárovat pouze jedno mobilní zařízení.

## Párování s mobilním zařízením

Chcete-li používat funkce Bluetooth, musíte zařízení inReach spárovat s mobilním zařízením.

- **1** V obchodě s aplikacemi na mobilním zařízení nainstalujte a otevřete aplikaci Earthmate.
- **2** Umístěte zařízení inReach a mobilní zařízení maximálně 3 m (10 stop) od sebe.
- **3** Na zařízení inReach vyberte možnost **Nastavení** > **Bluetooth** > **Spárovat zařízení** > **Spárovat zařízení**.
- **4** Postupujte podle pokynů v aplikaci Earthmate a dokončete proces párování a nastavení.

Po spárování se zapnutá zařízení automaticky připojí, pokud jsou v dosahu.

## Testování zařízení

Než se vydáte na cestu, zařízení nejprve otestuje, abyste měli jistotu, že je vaše předplatné satelitních služeb aktivní.

Vyberte možnost **Zkouška** > **Zkouška**.

Vyčkejte na odeslání testovací zprávy. Jakmile obdržíte potvrzující zprávu, je zařízení připraveno k použití.

## Zprávy

Zařízení inReach odesílá a přijímá zprávy prostřednictvím satelitní sítě Iridium. Můžete odeslat zprávu na telefonní číslo (SMS), na e-mailovou adresu nebo do jiného zařízení inReach. Každá odeslaná zpráva obsahuje údaje o vaší poloze.

## Odeslání přednastavené zprávy

Přednastavené zprávy jsou zprávy, které si předem vytvoříte na webu [inreach.garmin.com](http://inreach.garmin.com). Přednastavené zprávy mají pevně daný text a příjemce.

- **1** Vyberte možnost **Přednast.**.
- **2** Vyberte přednastavenou zprávu a stiskněte tlačítko **Odeslat**.

## Odeslání textové zprávy

- **1** Vyberte možnost **Zprávy** > **Nová zpráva**.
- **2** Vyberte možnost:
	- Vyberte možnost **Do:** a zadejte nové příjemce.
	- $\cdot$  Tlačítkem  $\Omega$  otevřete seznam kontaktů, kde můžete příjemce vybrat.
- **3** Vyberte možnost:
	- Vyberte možnost **Zpráva:** a vytvořte novou zprávu.
	- Tlačítkem <sup>7</sup> vyberete rychlou textovou zprávu.
- **4** Vyberte možnost **Odeslat zprávu**.

## <span id="page-9-0"></span>Odpověď na zprávu

- **1** Vyberte možnost **Zprávy**.
- **2** Vyberte konverzaci.
- **3** Vyberte možnost:
	- Vyberte možnost **Odpovědět**, vytvořte novou zprávu a potvrďte tlačítkem **Hotovo**.
	- Tlačítkem **Rych. odpověď** vyberete rychlou textovou zprávu.

## Příspěvky na sociální sítě

- **1** Vyberte možnost **Zprávy** > **Nová zpráva**.
- **2** Vyberte možnost:
	- Chcete-li přidat příspěvek na svůj účet Facebook™, vyberte možnost ■1.
	- Chcete-li přidat příspěvek na svůj účet Twitter™, vyberte možnost  $\boldsymbol{\Sigma}$ .
	- $\,$  Chcete-li přidat příspěvek na svou webovou stránku MapShare™, vyberte možnost  $\blacksquare$ .
- **3** Vyberte možnost:
	- Vyberte možnost **Zpráva:** a vytvořte novou zprávu.
	- Tlačítkem <sup>7</sup> vyberete rychlou textovou zprávu.
- **4** Vyberte možnost **Odeslat zprávu**.

## Kontrola zpráv

Vaše zařízení kontroluje zprávy v nastavených intervalech naslouchání. Satelit nejprve ohlásí naposledy zaslané zprávy a při další kontrole zařízení zprávu přijme. Výchozí interval kontroly je 10 minut.

**POZNÁMKA:** Aby zařízení mohlo zprávy zkontrolovat, musí mít v okamžiku naslouchání výhled na satelit.

Zprávy si také můžete zkontrolovat sami – ruční kontrolou zpráv, odesláním zprávy nebo odesláním trasového bodu. Během kontroly se zařízení připojí k satelitům a přijme zprávy, které čekají na doručení.

**TIP:** Úpravou intervalu naslouchání můžete zvýšit výdrž baterie (*[Nastavení zpráv](#page-19-0)*, strana 16).

Vyberte možnost **Zkontrol.** > **Vyhledat nyní**.

## Zobrazení podrobností zprávy

- **1** Vyberte možnost **Zprávy**.
- **2** Vyberte konverzaci.
- **3** Vyberte zprávu, která obsahuje symbol  $\bigodot$ .
- **4** Výběrem možnosti > **Zobrazit na mapě** si na mapě zobrazíte polohu, ze které byla zpráva odeslána.

## Navigace k poloze ze zprávy

Můžete si zapnout navigaci k poloze ze zprávy, kterou odeslalo jiné zařízení inReach.

- **1** Vyberte možnost **Zprávy**.
- **2** Vyberte konverzaci.
- **3** Vyberte zprávu, která obsahuje symbol  $\bigodot$ .
- **4** Vyberte možnost **Navigovat**.

## Vložení souřadnic polohy do zprávy

Pokud zasíláte zprávu příjemci, který nemá přístup na internet, můžete do zprávy vložit své souřadnice.

- **1** Vyberte možnost **Zprávy** > **Nová zpráva**.
- **2** Zadejte požadované příjemce.
- **3** V případě potřeby napište zprávu.
- **4** Tlačítkem  $\bigodot$  vložte souřadnice své polohy.
- **5** Vyberte možnost **Odeslat zprávu**.

## <span id="page-10-0"></span>Odstranění zpráv

- **1** Vyberte ikonu **Zprávy**.
- **2** Vyberte konverzaci.
- **3** Vyberte možnost > **Odstranit vlákno**.

## Kontakty

Můžete zadat kontakty na webu [inreach.garmin.com](http://inreach.garmin.com) a odeslat je do svého zařízení. Kontakty můžete zadat také přímo do zařízení, ale v takovém případě kontakt nebude uložen na web [inreach.garmin.com](http://inreach.garmin.com) ani zazálohován.

## Přidání kontaktu

**POZNÁMKA:** Když do zařízení přidáte kontakt, kontakt nebude uložen na web [inreach.garmin.com](http://inreach.garmin.com) ani zazálohován. Pokud pak obnovíte tovární nastavení, údaje o takovém kontaktu budou odstraněny.

- **1** Vyberte možnost **Kontakty** > **Nový kontakt**.
- **2** Vyberte položku, kterou chcete upravit.
- **3** Zadejte nové informace.

## Úprava kontaktu

- **1** Vyberte možnost **Kontakty**.
- **2** Vyberte kontakt.
- **3** Vyberte položku, kterou chcete upravit.
- **4** Zadejte nové informace.

## Odstranění kontaktu

- **1** Vyberte možnost **Kontakty**.
- **2** Vyberte kontakt.
- **3** Vyberte možnost **Odstranit**.

## SOS

#### **VAROVÁNÍ**

Pokud chcete používat funkci SOS, musíte mít aktivní satelitní předplatné. Vždy otestujte zařízení předtím, než vyrazíte do terénu.

Při používání funkce SOS si zajistěte volný výhled na oblohu, protože tato funkce ke správnému provozu vyžaduje přístup k satelitními signálu.

#### *OZNÁMENÍ*

Některé jurisdikce regulují nebo zakazují používání zařízení pro satelitní komunikaci. Je odpovědností uživatele seznámit se s platnými zákony a právy ve všech jurisdikcích, kde hodlá zařízení používat, a dodržovat je.

V případě nouzové situace můžete zařízení inReach použít ke kontaktování střediska Garmin Response<sup>®M</sup> a požádat o pomoc. Tlačítkem SOS můžete týmu Garmin Response odeslat zprávu a uvědomit o své nouzové situaci nastavené kontakty. Během nouzové situace a při čekání na pomoc můžete s týmem Garmin Response komunikovat. Funkci SOS používejte pouze ve skutečně nouzových situacích.

## <span id="page-11-0"></span>Aktivace volání SOS

Nouzové volání SOS lze iniciovat se zapnutým i vypnutým zařízením, je-li baterie zařízení nabita.

**1** Zvedněte z tlačítka **SOS** 2 ochrannou krytku (1).

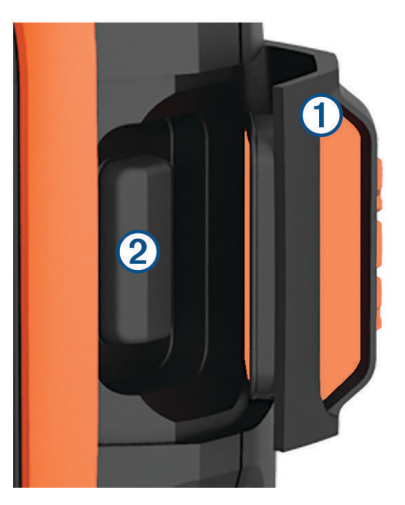

- **2** Stiskněte a podržte tlačítko **SOS**.
- **3** Vyčkejte na odpočítávání SOS.

Zařízení odešle pohotovostnímu středisku výchozí zprávu s informacemi o vaší poloze.

**4** Odpovězte na potvrzující zprávu, kterou vám zašle pohotovostní středisko.

Pokud na zprávu odpovíte, pohotovostní středisko bude vědět, že jste během záchranné operace schopni komunikovat. Pokud neodpovíte, pohotovostní středisko zahájí záchrannou operaci.

Během prvních deseti minut záchranné operace jsou informace o vaší aktuální poloze odesílány pohotovostnímu středisku každou minutu. Z důvodu úspory energie jsou po prvních 10 minutách údaje o poloze odesílány každých 10 minut.

## Odeslání vlastní nouzové zprávy

Ze stránky SOS můžete odeslat vlastní nouzovou zprávu a požádat tak o pomoc.

- **1** Vyberte možnost **SOS** > **Pohotovost** > **Napsat SOS**.
- **2** Vyberte možnost **Zpráva:** a napište zprávu.
- **3** Vyberte možnost **Odeslat zprávu**.
- **4** Odpovězte na potvrzující zprávu, kterou vám zašle pohotovostní středisko.

Pokud na zprávu odpovíte, pohotovostní středisko bude vědět, že jste během záchranné operace schopni komunikovat.

Během prvních deseti minut záchranné operace jsou informace o vaší aktuální poloze odesílány pohotovostnímu středisku každou minutu. Po uplynutí prvních deseti minut jsou údaje o poloze odesílány každých deset (pokud se pohybujete) nebo třicet minut (pokud jste v klidu). Tento postup šetří výdrž baterie.

## Zrušení nouzového volání

Pokud již nepotřebujete pomoc, můžete nouzovou zprávu odeslanou do pohotovostního střediska zrušit.

- **1** Zvedněte ochranný kryt a přidržte tlačítko **SOS**.
- **2** Vyberte možnost **Zrušit**.

Zařízení odešle požadavek na zrušení. Až zařízení obdrží potvrzující zprávu z pohotovostního střediska, vrátí se do běžného provozního režimu.

## Sledování

<span id="page-12-0"></span>Funkce sledování pořizuje záznam vaší trasy. Když spustíte sledování, zařízení zaznamená vaši polohu a v nastavených časových intervalech protokolu pravidelně aktualizuje vaši pozici v mapě. Zařízení zaznamenává body vaší trasy a přes satelitní síť je v nastavených pravidelných intervalech odesílá. Můžete si zobrazit počet odeslaných bodů trasy, zbývající místo v úložišti a čas, který zbývá do zaplnění úložiště sledovacího protokolu.

**TIP:** Interval sledovacího protokolu a interval odesílání záznamů o trasování si můžete upravit a prodloužit tak výdrž baterie (*[Nastavení sledování](#page-18-0)*, strana 15).

**POZNÁMKA:** Když je úložiště trasovacího protokolu plné, zařízení začne přepisovat nejstarší body trasy. Záznam trasy zůstane zachován, sníží se ale jeho rozlišení.

## Aktivace sledování

- **1** Vyberte možnost **Sledování** > **Spustit**.
- **2** Stisknutím tlačítka **Sdílet** můžete odeslat zprávu, že jste se vydali na cestu.

Vaše trasa a jednotlivé body trasy se zobrazí na vaší webové stránce MapShare a vaše rodina a přátelé mohou vaši cestu sledovat.

## Ukončení sledování

Vyberte možnost **Sledování** > **Ukončit**.

## **Navigace**

## Příjem satelitních signálů GPS

Před použitím funkcí navigačního systému GPS je nutné vyhledat satelitní signály.

Když zapnete navigační zařízení, musí přijímač GPS shromáždit data satelitů a stanovit aktuální polohu. Čas požadovaný pro vyhledání družicových signálů se liší v závislosti na několika faktorech, např. jak daleko se nacházíte od místa, kde jste naposledy použili navigační zařízení, zda máte jasný výhled na nebe, a na době od posledního použití navigačního zařízení. Při prvním zapnutí navigačního zařízení může vyhledání družicových signálů trvat několik minut.

- **1** Zapněte přístroj.
- **2** Počkejte, až zařízení nalezne satelity.

Vyhledání satelitních signálů může trvat až 60 sekund.

**3** V případě potřeby vezměte přístroj do otevřeného prostoru, dál od vysokých budov a stromů.

## **Trasy**

Trasa je posloupnost poloh, které vás dovedou až do cílové destinace. Trasy je možné vytvářet a ukládat i na webu [inreach.garmin.com](http://inreach.garmin.com).

#### Navigace podle uložené trasy

Zahájením navigace dojde k aktualizaci vaší webové stránky MapShare. Vaše rodina a přátelé si mohou během navigování vaši trasu zobrazit.

- **1** Vyberte možnost **Trasy**.
- **2** Vyberte trasu.
- **3** Vyberte možnost **Navigovat**.

#### Zobrazení trasy na mapě

- **1** Vyberte možnost **Trasy**.
- **2** Vyberte trasu.
- **3** Vyberte ikonu > **Zobrazit na mapě**.

#### <span id="page-13-0"></span>Obrácení trasy

Počáteční a koncový bod trasy můžete zaměnit a navigovat po trase v obráceném směru.

- **1** Zvolte možnost **Trasy**.
- **2** Vyberte trasu.
- **3** Vyberte možnost > **Obrátit trasu**.

#### Odstranění trasy

- **1** Zvolte možnost **Trasy**.
- **2** Vyberte trasu.
- **3** Vyberte možnost > **Odstranit**.

## Trasové body

Trasové body jsou pozice, které zaznamenáte a uložíte do zařízení. Pomocí trasových bodů lze vyznačit, kde jste, kam směřujete nebo kde jste byli. Při vytvoření nebo úpravě trasového bodu dojde k aktualizaci vaší webové stránky MapShare.

#### Vytvoření trasového bodu

Svou současnou polohu můžete uložit jako trasový bod.

- **1** Vyberte možnost **Tras. b.** > **Nový trasový bod**.
- **2** V případě potřeby upravte informace o trasovém bodu.

#### Navigace k trasovému bodu

- **1** Vyberte možnost **Tras. b.**.
- **2** Vyberte trasový bod.
- **3** Vyberte možnost **Navigovat**.

#### Úprava trasového bodu

- **1** Vyberte možnost **Tras. b.**.
- **2** Vyberte trasový bod.
- **3** Vyberte položku, kterou chcete upravit, například název.
- **4** Zadejte nové informace.

#### Zobrazení trasového bodu na mapě

- **1** Vyberte možnost **Tras. b.**.
- **2** Vyberte trasový bod.
- **3** Zvolte možnost > **Zobrazit na mapě**.

#### Odstranění trasového bodu

- **1** Vyberte možnost **Tras. b.**.
- **2** Vyberte trasový bod.
- **3** Vyberte možnost **interal** > Odstranit.

## Mapa

Stránka mapy uvádí vaši polohu, odeslané a přijaté zprávy, trasové body a barevnou linii trasy, která trasové body spojuje. Mapa zařízení inReach Explorer®+ zobrazuje ulice, body zájmu a topografické informace. Informace zobrazené na mapě si můžete přizpůsobit (*[Nastavení mapy](#page-18-0)*, strana 15).

#### <span id="page-14-0"></span>Navigace s mapou

**POZNÁMKA:** Zařízení používá přímé trasování a nevytváří trasy podél cest.

- **1** Spusťte navigaci k cíli.
- **2** Vyberte možnost **Mapa**.

Ikona představuje vaši polohu na mapě. Vaše trasa je vyznačena barevnou čárou.

- **3** Dokončete jednu nebo více akcí:
	- Chcete-li si zobrazit jinou oblast, vyberte možnost  $\widehat{(\cdot)}$ .
	- Pomocí tlačítek  $\blacksquare$  a  $\blacksquare$  provedete přiblížení nebo oddálení.

#### Odeslání referenčního bodu

Můžete odeslat zprávu obsahující referenční bod s informacemi o jiné poloze. Tato funkce je užitečná například v případě, pokud se chcete s někým v tomto bodě setkat.

- **1** Vyberte možnost **Mapa**.
- **2** Vyberte polohu na mapě.
- **3** Vyberte možnost **Odeslat referenční bod** > **Pokračovat**.
- **4** Zadejte příjemce a zprávu.

#### Informace o trase

Informace o trase zahrnují čas trasy, čas v pohybu, maximální rychlost, průměrnou rychlost, vzdálenost trasy a počítadlo kilometrů.

#### Vynulování informací o trase

K získání přesných informací je vhodné před zahájením cesty vynulovat informace o trase.

- **1** Vyberte možnost **Informace** > **Vynulovat**.
- **2** Vyberte možnost:
	- Chcete-li vymazat informace o trase, například čas, vzdálenost nebo rychlost, vyberte možnost **Vynul. cestu**.
	- Chcete-li vymazat informace o trase a vynulovat počítadlo kilometrů, vyberte možnost **Vynulovat vše**.

## <span id="page-15-0"></span>Kompas

Funkce a vzhled kompasu se mění podle toho, zda využíváte funkci sledování, nebo zda navigujete k cíli.

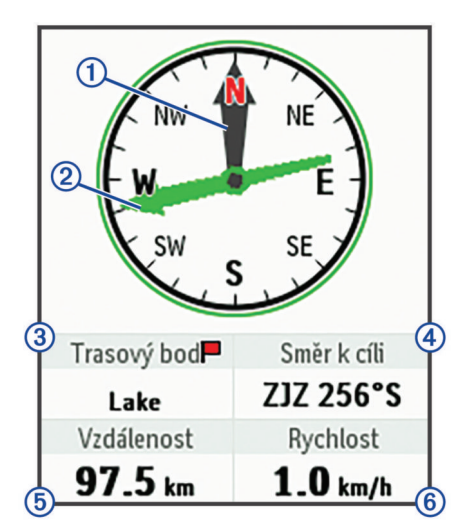

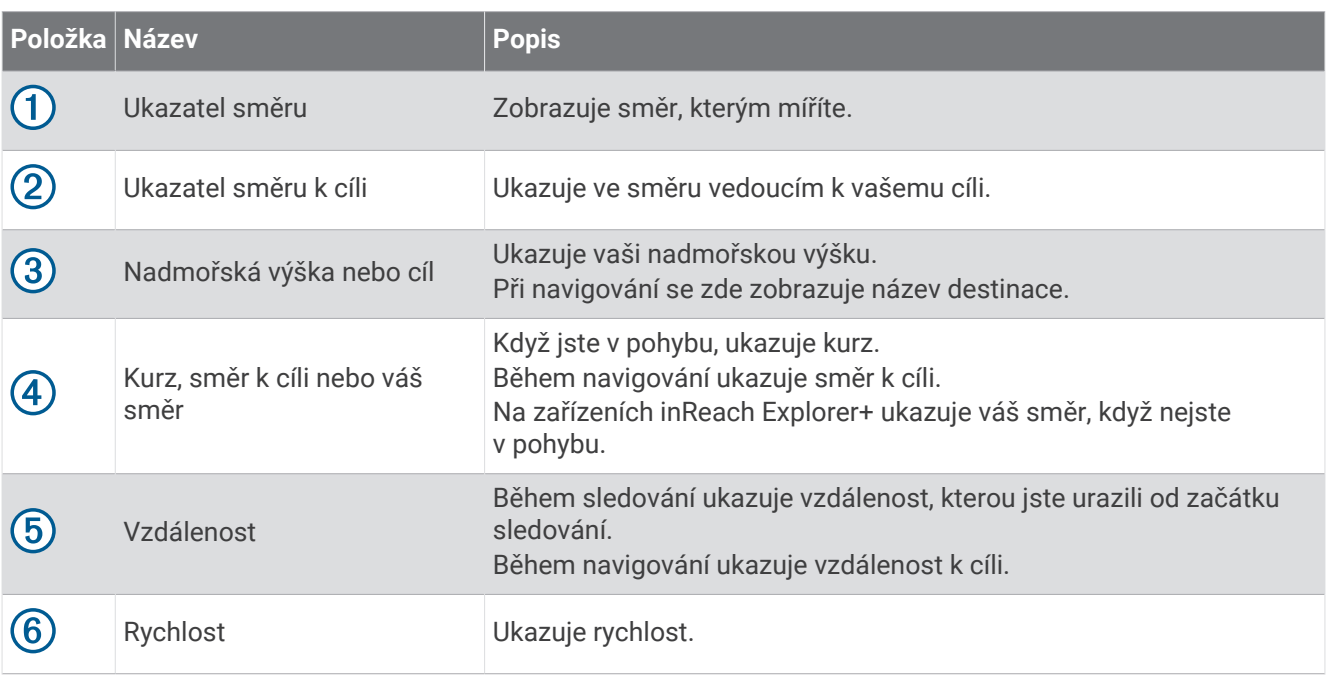

#### Navigace s kompasem

**1** Spusťte navigaci k cíli.

**POZNÁMKA:** Když aktivujete navigaci, vaše rodina a přátelé mohou sledovat váš postup a cíl na vaší webové stránce MapShare.

- **2** Vyberte možnost **Kompas**.
- **3** Otočte se tak, aby ukazatel vašeho směru odpovídal ukazateli směru k cíli, a tímto směrem postupujte k cíli.

#### Zastavení navigace

Vyberte možnost **Kompas** > > **Ukončit navigaci**.

## Poloha

Můžete si zobrazit aktuální polohu podle GPS, rychlost, kurz, nadmořskou výšku a přesnost. Ze stránky polohy také můžete odeslat zprávu s informacemi o své poloze.

#### <span id="page-16-0"></span>Zobrazení a sdílení aktuální polohy

- **1** Chcete-li si zobrazit informace o své aktuální poloze podle GPS, vyberte možnost **Poloha**.
- **2** Pokud chcete, můžete tlačítkem **Sdílet polohu** odeslat zprávu s informacemi o své poloze.

## Počasí

Zařízení inReach může odeslat zprávu se žádostí o předpověď počasí – základní, prémiovou nebo námořní. Můžete požádat o předpověď pro svou aktuální polohu, pro vybraný trasový bod nebo pro vybrané souřadnice GPS. Na předpověď počasí se vztahují poplatky za využívání dat. Další informace naleznete na webových stránkách [inreach.garmin.com](http://inreach.garmin.com).

## Přidání polohy pro počasí

- **1** Vyberte možnost **Počasí** > **Nová pozice**.
- **2** Vyberte možnost:
	- Vyberte možnost **Použít mou polohu**.
	- Vyberte možnost **Zadat souřadnice ručně**.
	- Vyberte možnost **Vybrat trasový bod**.

## Žádost o předpověď počasí

- **1** Vyberte možnost **Počasí**.
- **2** Vyberte polohu.
- **3** V případě potřeby vyberte možnost **Počasí** > **Typ předpovědi** a zvolte typ **Základní** nebo **Prémiové**.
- **4** Pokud potřebujete námořní předpověď, vyberte možnost **Námořní** > **Námořní** > **Zapnuto**. **POZNÁMKA:** Nejlepší výsledky námořní předpovědi získáte, pokud požádáte o předpověď pro místo vzdálené od pobřeží a nad větší hloubkou vody.
- **5** Vyberte možnost **Získat předp.**.

## Aktualizace předpovědi počasí

- **1** Vyberte polohu se zastaralou předpovědí.
- **2** V případě potřeby změňte typ předpovědi.
- **3** Vyberte možnost **Aktualizovat**.

## Úprava polohy pro počasí

- **1** Vyberte ikonu **Počasí**.
- **2** Vyberte požadovanou polohu.
- **3** Vyberte ikonu
- **4** Vyberte položku, kterou chcete upravit, například název.
- **5** Zadejte nové informace.

## Odstranění polohy pro počasí

- **1** Vyberte možnost **Počasí**.
- **2** Vyberte požadovanou polohu pro počasí.
- **3** Vyberte možnost > **Odstranit**.

## Využití dat a historie

## <span id="page-17-0"></span>Zobrazení využití dat

Můžete si zobrazit údaje o tarifu a počet zpráv a upravit předvolby pro zprávy a trasové body odesílané během aktuálního fakturačního cyklu. Počítadlo dat se automaticky vynuluje vždy na začátku fakturačního cyklu.

Vyberte možnost **Využ. dat**.

#### Vynulování počítadla využití dat

Pokud jste profesionálním zákazníkem, můžete vynulovat počítadlo dat a sledovat tak využívání zařízení. Vyberte možnost **Využ. dat** > **Vynulovat počítadlo**.

## Prohlížení dat z historie

Můžete si prohlédnout historii zpráv a trasových bodů odeslaných zařízením.

- **1** Vyberte možnost **Historie**.
- **2** Vyberte den.
- **3** Vyberte záznam.
- **4** Volbou možnosti > **Zobrazit na mapě** si zobrazíte historii na mapě.

#### Navigace na položku z historie

- **1** Vyberte možnost **Historie**.
- **2** Vyberte den.
- **3** Vyberte záznam.
- **4** Vyberte možnost **Navigovat**.

#### Označení položky z historie jako trasového bodu

- **1** Vyberte možnost **Historie**.
- **2** Vyberte den.
- **3** Vyberte záznam.
- 4 Vyberte možnost **D** > Ozn. tras. b..

#### Odstranění historie dat

- **1** Vyberte možnost **Historie**.
- **2** Vyberte den.
- **3** Vyberte možnost **Odstranit**.

## Přizpůsobení zařízení

## Nastavení displeje

Vyberte možnost **Nastavení** > **Displej**.

**Automatický zámek obrazovky**: Po vypršení prodlevy podsvícení kláves dojde k automatickému uzamčení, aby nedošlo k neúmyslnému stisknutí kláves (*[Uzamčení a odemčení kláves](#page-21-0)*, strana 18).

**Nastavení barev**: Nastaví zařízení na zobrazení světlých nebo tmavých barev.

**Jas**: Nastavení jasu pozadí. Když vyberete možnost Automatický, jas pozadí bude upravován automaticky podle okolního světla.

**Odpočet**: Umožňuje nastavit, za jak dlouho bude podsvícení vypnuto.

**Vždy zap. při ext.napáj.**: Při připojení k externímu napájení nastaví režim nízké spotřeby.

#### <span id="page-18-0"></span>Úprava nastavení jasu podsvícení

- 1 Vyberte ikonu (<sup>1</sup>).
- **2** Zvolte možnost nebo .

### Nastavení mapy

#### Vyberte možnost **Nastavení** > **Mapa**.

**Orientace**: Slouží k nastavení způsobu zobrazení mapy na stránce. Výběrem možnosti K severu zobrazíte u horního okraje obrazovky sever. Výběrem možnosti Směr pohybu nahoru zobrazíte u horního okraje obrazovky aktuální směr trasy.

**Měřítko**: Nastavení měřítka mapy na vzdálenost nebo poměr.

**Filtr**: Nastavení množství informací z historie zobrazených na mapě.

**Zobrazit zprávy**: Zobrazení zpráv na mapě.

**Zobrazit trasové body**: Zobrazení trasových bodů na mapě.

**Zobrazit linii trasy**: Zobrazení linie trasy na mapě.

**Barva linie trasy**: Změna barvy linie prošlé trasy na mapě.

## Nastavení sledování

#### Vyberte možnost **Nastavení** > **Sledování**.

**Interval odesíl.**: Nastavení frekvence záznamu trasových bodů a jejich odesílání prostřednictvím satelitní sítě, když jste v pohybu. Pokud jste profesionálním zákazníkem s tarifem předplatného počítaným podle bajtů, můžete si také nastavit interval odesílání v době, kdy se nepohybujete.

**Interval protokolu**: Nastavení frekvence záznamu vaší polohy v zařízení a aktualizace linie trasy na mapě.

- **Prodloužené sledování**: Nastavení přechodu zařízení do režimu spánku mezi jednotlivými záznamy trasových bodů. Tento režim maximalizuje výdrž baterie. V režimu spánku je vypnuta bezdrátová technologie Bluetooth, detailní záznam trasy a kontrola zpráv.
- **Upozornění MapShare**: Při zapnutí sledování zařízení zobrazí upozornění, abyste odeslali zprávu s odkazem MapShare.
- **Automatická prošlá trasa**: Nastavení aktivace sledování při zapnutí zařízení.
- **Náraz. sledov.**: Během sledování zařízení vytváří a odesílá podrobnou trasu, která umožňuje přesné sledování pozice. Můžete si nastavit množství dat, která budou k dispozici, a zařízení pak vytvoří co největší počet trasových bodů. Toto nastavení je k dispozici pouze profesionálním zákazníkům s tarifem předplatného počítaným podle bajtů.

## Nastavení Bluetooth

Vyberte možnost **Nastavení** > **Bluetooth**.

**Zapnuto**: Aktivuje Bluetooth bezdrátovou technologii.

**Spárovat zařízení**: Připojí zařízení ke kompatibilnímu mobilnímu zařízení se zapnutou funkcí Bluetooth. Při tomto nastavení můžete využívat připojené funkce Bluetooth prostřednictvím aplikace Earthmate.

**Připojeno**: Zobrazení aktuálního stavu připojení Bluetooth, možnost odebrání spárovaného zařízení.

## Nastavení kompasu a výškoměru

Zařízení inReach Explorer+ bylo ve výrobě kalibrováno a výškoměr ve výchozím nastavení používá automatickou kalibraci.

#### <span id="page-19-0"></span>Kalibrace kompasu

#### *OZNÁMENÍ*

Kalibrace elektronického kompasu venku. Pokud chcete dosáhnout co nejpřesnějších informací o směru, nestůjte v blízkosti objektů, které ovlivňují magnetické pole, například vozidel, budov nebo nadzemního elektrického vedení.

Jestliže kompas nereaguje správně, například po přesunu na dlouhou vzdálenost nebo po extrémních změnách teploty, můžete jej kalibrovat ručně.

- **1** Vyberte možnost **Nastavení** > **Kompasa výškoměr** > **Kalibrace kompasu**.
- **2** Postupujte podle pokynů na obrazovce.

#### Kalibrace barometrického výškoměru

Pokud znáte správnou nadmořskou výšku nebo správný atmosférický tlak, můžete kalibrovat barometrický výškoměr ručně.

- **1** Vyberte možnost **Nastavení** > **Kompasa výškoměr** > **Aut. kalibrovat výškoměr** > **Vypnuto**.
- **2** Vyberte možnost **Kalibrace výškoměru** > **Metoda**.
- **3** Vyberte možnost:
	- Vyberte možnost **Známá nadm. výš.** > **Kalibrovat** a zadejte nadmořskou výšku.
	- Vyberte možnost **Známý tlak** > **Kalibrovat** a zadejte tlak.
	- Vyberte možnost **N výška GPS** > **Kalibrovat**.
- **4** Vyberte možnost **Kalibrovat**.

## Nastavení zpráv

Vyberte možnost **Nastavení** > **Zprávy**.

**Interval naslouchání**: Nastavení frekvence kontroly nových zpráv.

- **Vyzvánět do přečtení**: Zařízení bude vydávat zvukový signál, dokud si novou zprávu nepřečtete. Tato funkce je užitečná především v hlučném prostředí.
- **Adaptivní kontrola pošty**: Při tomto nastavení zařízení po dobu deseti minut po odeslání zprávy častěji kontroluje příjem odpovědi. Pokud příjemce zprávy odpoví rychle, dostanete jeho odpověď dříve, než proběhne následující pravidelná kontrola pošty. Toto nastavení je k dispozici pouze profesionálním zákazníkům.

#### Nastavení zvuku

Vyberte možnost **Nastavení** > **Upozornění**.

**Ztlumit vše**: Vypnutí všech zvuků a tónů zařízení.

**Hlasitost**: Nastavení hlasitosti zařízení.

**Zpráva přijata**: Nastavení tónu ohlašujícího příjem zprávy.

**Zpráva odeslána**: Nastavení tónu ohlašujícího odeslání zprávy.

**Důležité upozornění**: Nastavení tónu důležitého upozornění.

**Vypnout**: Nastavení tónu při vypnutí zařízení.

## Nastavení času

Zvolte možnost **Nastavení** > **Čas**.

**Formát času**: Slouží k nastavení zařízení na 12hodinový nebo 24hodinový formát.

**Zóna**: Slouží k nastavení časové zóny zařízení.

**Přechod na letní čas**: Nastavení přepnutí na letní čas.

## <span id="page-20-0"></span>Nastavení jednotek

**POZNÁMKA:** Neměňte formát souřadnic ani elipsoidový souřadnicový systém, pokud nebudete používat mapu, která určuje souřadnice v odlišném formátu.

Vyberte možnost **Nastavení** > **Jednotky**.

**Souřadnice**: Nastavení formátu souřadnic pro určení geografické polohy.

**Datum**: Nastavení souřadnicového systému mapy.

**Jednotky**: Nastavení měrných jednotek pro vzdálenost.

**Teplota**: Nastaví jednotky teploty na Fahrenheita (°F) nebo Celsia (°C).

**Tlak**: Nastaví jednotky tlaku.

**Směr k cíli**: Nastavení reference k severu pro potřeby kompasu na skutečný nebo magnetický sever.

## Nastavení externího napájení

Vyberte možnost **Nastavení** > **Externí napájení**.

**Automatické napájení**: Automaticky zařízení zapne, když se připojí k externímu zdroji napájení. **Automatické vypnutí**: Automaticky zařízení vypne, když dojde k odpojení externího zdroje napájení.

## Změna jazyka zařízení

- **1** Vyberte možnost **Nastavení** > **Jazyk**.
- **2** Vyberte jazyk.

## Zadání informací o majiteli

Do zařízení můžete vložit informace o majiteli, které se zobrazí při zapnutí.

- **1** Vyberte možnost **Nastavení** > **Informace o majiteli**.
- **2** Vyberte možnost , zadejte údaje a potvrďte tlačítkem **Hotovo**.
- **3** Vyberte možnost **Zobrazit inf. při spuš.**.

## Informace o zařízení

## Podpora a aktualizace

Na webu [inreach.garmin.com](http://inreach.garmin.com) máte k dispozici přístup k následujícím službám pro zařízení inReach.

- Registrace produktu
- Aktualizace firmwaru
- Stahování a aktualizace map
- Nahrávání dat a synchronizace zařízení s účtem

## <span id="page-21-0"></span>Připnutí karabinové svorky

**1** Uložte karabinovou svorku  $\Omega$  do drážek na upevňovací sponě  $\Omega$  umístěné na zařízení.

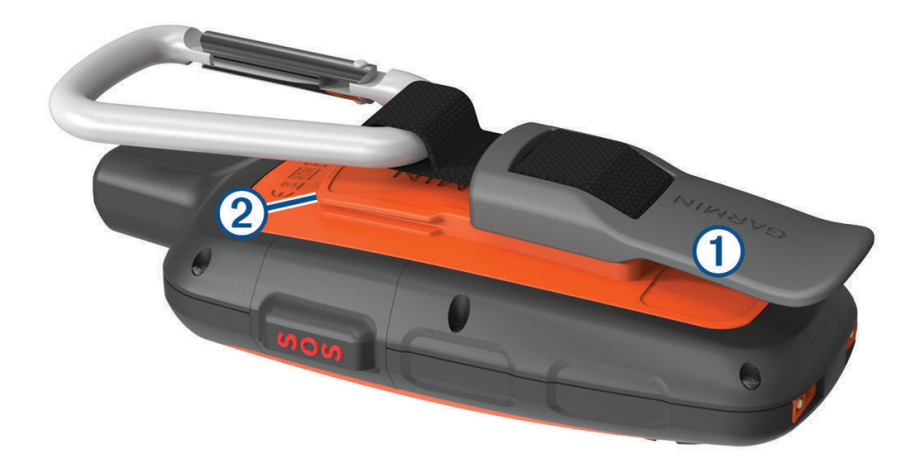

**2** Posunujte karabinovou svorku nahoru, dokud nebude zajištěna.

#### Odepnutí karabinové svorky

Zvedněte dolní část karabinové svorky a vysuňte ji z upevňovací spony.

## Upevnění poutka

**1** Zasuňte smyčku poutka do otvoru na zařízení.

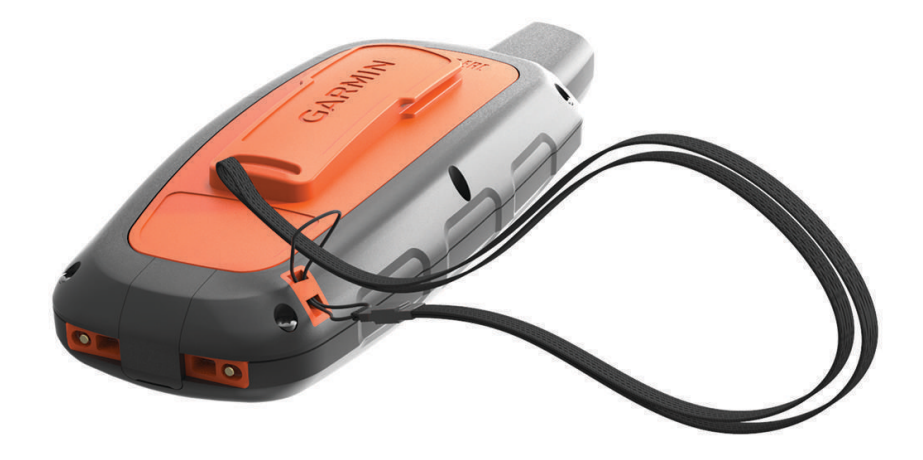

- **2** Provlékněte druhý konec poutka smyčkou a zatažením utáhněte.
- **3** Pomocí poutka můžete zařízení během aktivity zavěsit na batoh nebo oblečení.

## Uzamčení a odemčení kláves

Klávesy můžete uzamknout a zabránit tak jejich neúmyslnému stisknutí.

- **1** Stiskněte tlačítko > **Uzamknout obrazovku**.
- **2** Tlačítkem  $\bigcup$  > Odemknout klávesy opět odemknete.

## <span id="page-22-0"></span>Péče o zařízení

#### *OZNÁMENÍ*

Nepoužívejte chemické čističe, rozpouštědla a odpuzovače hmyzu, protože by mohly poškodit plastové součásti a koncovky.

Neskladujte zařízení na místech, která jsou vystavena zvýšenému působení extrémních teplot, protože by mohlo dojít k jeho poškození.

Zařízení je odolné proti vodě podle normy IEC 60529 IPX7. Dokáže odolat náhodnému ponoření do vody v hloubce 1 metr po dobu 30 minut. Delší vystavení působení vody za těchto podmínek může zařízení poškodit. Pokud by vám zařízení spadlo do vody, je nezbytné ho před používáním a nabíjením otřít do sucha a vysoušečem vysušit jeho vnitřní součásti.

Pokud je zařízení vystaveno působení chlórované nebo slané vody, opláchněte je důkladně čistou vodou.

#### Čištění zařízení

#### *OZNÁMENÍ*

I malé množství potu nebo vlhkosti může při připojení k nabíječce způsobit korozi elektrických kontaktů. Koroze může bránit nabíjení a přenosu dat.

- **1** Otřete zařízení pomocí tkaniny namočené v roztoku jemného čisticího prostředku.
- **2** Otřete zařízení do sucha.

Po vyčištění nechejte zařízení zcela uschnout.

## Odstranění problémů

#### Maximalizace výdrže baterie

- Zapněte nastavení **Prodloužené sledování** (*[Nastavení sledování](#page-18-0)*, strana 15).
- Zapněte **Automatický** nastavení jasu podsvícení nebo zkraťte prodlevu podsvícení (*[Nastavení displeje](#page-17-0)*, [strana 14\)](#page-17-0).
- Prodlužte **Interval naslouchání** pro zprávy (*[Nastavení zpráv](#page-19-0)*, strana 16).
- Snižte nastavení hodnoty pro **Interval protokolu** a **Interval odesíl.** (*[Nastavení sledování](#page-18-0)*, strana 15).
- Vypněte bezdrátovou technologii Bluetooth (*[Nastavení Bluetooth](#page-18-0)*, strana 15).

#### Resetování zařízení

Pokud zařízení přestane reagovat, bude zřejmě nutné jej resetovat. Tímto krokem nevymažete žádná data ani nastavení.

- **1** Přidržte tlačítko  $\mathbf{\times}$  a  $\mathbf{C}$ , dokud se zařízení nevypne.
- **2** Podržením tlačítka () zařízení zapněte.

#### Obnovení výchozích hodnot všech nastavení

Všechna nastavení zařízení lze vrátit na výchozí hodnoty výrobce.

Vyberte možnost **Nastavení** > **Možnosti obnovy** > **Obnovit nastavení z výroby**.

#### Zobrazení informací o zařízení

Můžete si zobrazit číslo IMEI, verzi firmwaru, informace o předpisech, licenční smlouvu a další informace o zařízení.

Vyberte možnost **Nastavení** > **O tomto zařízení**.

## <span id="page-23-0"></span>Technické údaje

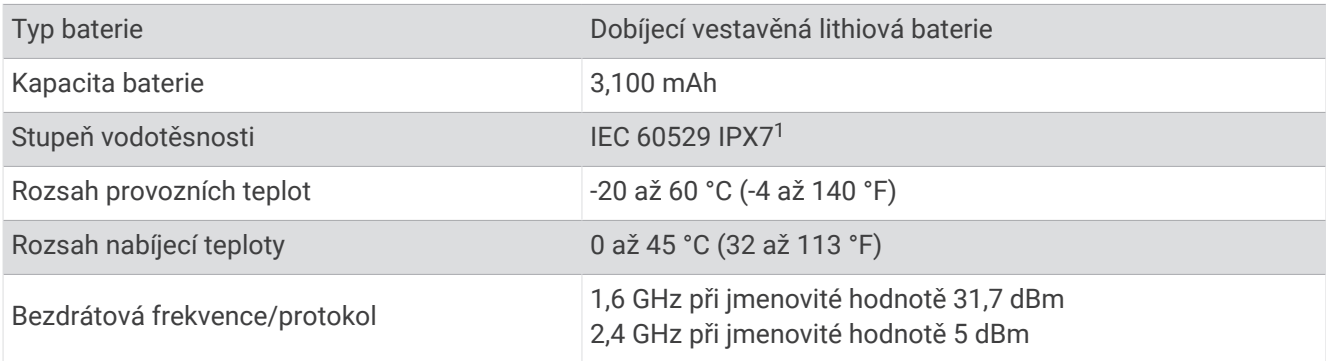

#### Informace o baterii

Skutečná výdrž baterie závisí na nastavení zařízení, například na intervalech sledování a kontroly zpráv.

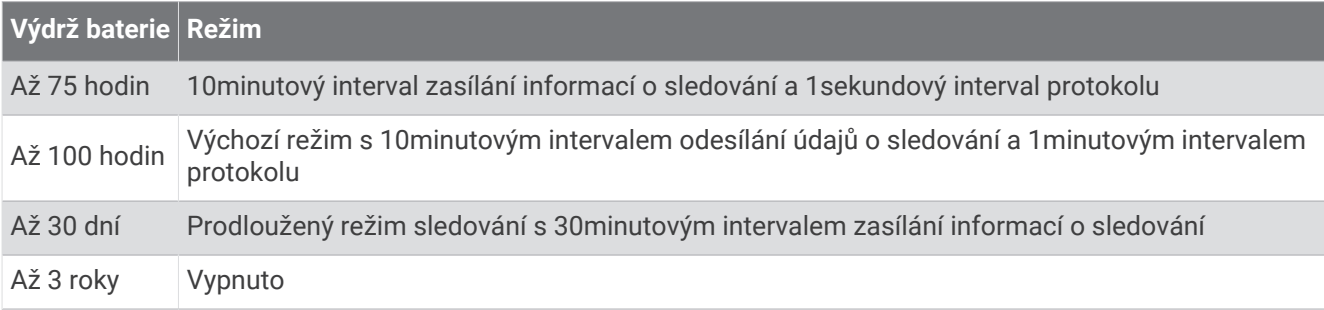

<sup>1</sup> \*Zařízení vydrží náhodné vystavení vodě až do hloubky 1 m po dobu až 30 min. Další informace naleznete na webových stránkách [www.garmin.com](http://www.garmin.com/waterrating) [/waterrating](http://www.garmin.com/waterrating).

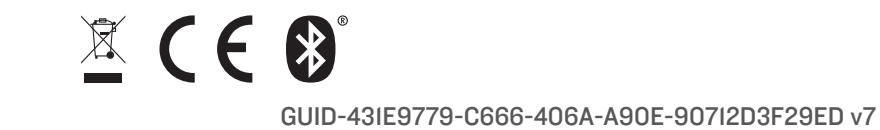